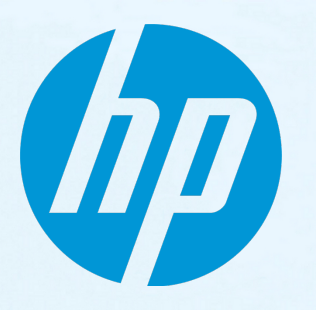

# **HP Network Automation software**

ソフトウェアバージョン: 10.10 Windows®およびLinux®オペレーティングシステム

リリースノート

ドキュメントリリース日 : 2015年5月 ソフトウェアリリース日 : 2015年5月

#### ご注意

保証

HP製品、またはサービスの保証は、当該製品、およびサービスに付随する明示的な保証文によって のみ規定されるものとします。ここでの記載は、追加保証を提供するものではありません。ここに含 まれる技術的、編集上の誤り、または欠如について、HPはいかなる責任も負いません。

ここに記載する情報は、予告なしに変更されることがあります。

#### 権利の制限

機密性のあるコンピュータソフトウェアです。これらを所有、使用、または複製するには、HPから の有効な使用許諾が必要です。商用コンピュータソフトウェア、コンピュータソフトウェアに関する 文書類、および商用アイテムの技術データは、FAR12.211および12.212の規定に従い、ベンダーの標 準商用ライセンスに基づいて米国政府に使用許諾が付与されます。

#### 著作権について

© Copyright 2011-2015 Hewlett-Packard Development Company, L.P.

#### 商標について

Adobe®は、Adobe Systems Incorporated (アドビシステムズ社)の登録商標です。

AMDは、Advanced Micro Devices, Inc.の登録商標です。

IntelおよびIntel Itaniumは、Intel Corporationの米国およびその他の国の登録商標です。

Microsoft®および Windows®は、Microsoft Corporationの米国における登録商標です。

OracleとJavaは、Oracle Corporationおよびその関連会社の登録商標です。

Red Hat®は、Red Hat, Incの米国およびその他の国の登録商標です。

UNIX®は、The Open Groupの登録商標です。

### Oracle Technology — Notice of Restricted Rights

Programs delivered subject to the DOD FAR Supplement are 'commercial computer software' and use, duplication, and disclosure of the programs, including documentation, shall be subject to the licensing restrictions set forth in the applicable Oracle license agreement.Otherwise, programs delivered subject to the Federal Acquisition Regulations are 'restricted computer software' and use, duplication, and disclosure of the programs, including documentation, shall be subject to the restrictions in FAR 52.227-19, Commercial Computer Software-Restricted Rights (June 1987).Oracle America, Inc., 500 Oracle Parkway, Redwood City, CA 94065.

Oracleの完全なライセンステキストについては、 NA製品DVDのlicense-agreementsディレクトリを参照してく ださい。

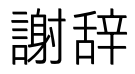

本製品には、Apache Software Foundation (http://www.apache.org/) によって開発されたソフトウェアが含ま れています。

本ソフトウェアの一部:Copyright © 2003-2008 Enterprise Distributed Technologies Ltd. All Rights Reserved. (http://www.enterprisedt.com)

#### ドキュメントの更新情報

このマニュアルの表紙には、以下の識別情報が記載されています。

- <sup>l</sup> ソフトウェアバージョンの番号は、ソフトウェアのバージョンを示します。
- <sup>l</sup> ドキュメントリリース日は、ドキュメントが更新されるたびに変更されます。
- <sup>l</sup> ソフトウェアリリース日は、このバージョンのソフトウェアのリリース期日を表します。

更新状況、およびご使用のドキュメントが最新版かどうかは、次のサイトで確認できます。 **http://h20230.www2.hp.com/selfsolve/manuals**

このサイトを利用するには、HP Passportへの登録とサインインが必要です。HP Passport IDの登録は、次の Webサイトから行なうことができます。**http://h20229.www2.hp.com/passport-registration.html**

または、HP Passport のログインページの[**New users - please register**]リンクをクリックします。

適切な製品サポートサービスをお申し込みいただいたお客様は、更新版または最新版をご入手いただけま す。詳細は、HPの営業担当にお問い合わせください。

#### サポート

HPソフトウェアサポートオンラインWebサイトを参照してください。**http://www.hp.com/go/hpsoftwaresupport**

このサイトでは、HPのお客様窓口のほか、HPソフトウェアが提供する製品、サービス、およびサポートに関する詳細情報を ご覧いただけます。

HPソフトウェアオンラインではセルフソルブ機能を提供しています。お客様のビジネスを管理するのに必要な対話型の技術 サポートツールに、素早く効率的にアクセスできます。HPソフトウェアサポートのWebサイトでは、次のようなことができま す。

- <sup>l</sup> 関心のあるナレッジドキュメントの検索
- <sup>l</sup> サポートケースの登録とエンハンスメント要求のトラッキング
- <sup>l</sup> ソフトウェアパッチのダウンロード
- <sup>l</sup> サポート契約の管理
- **HPサポート窓口の検索**
- 利用可能なサービスに関する情報の閲覧
- <sup>l</sup> 他のソフトウェアカスタマーとの意見交換
- <sup>l</sup> ソフトウェアトレーニングの検索と登録

一部のサポートを除き、サポートのご利用には、HP Passportユーザーとしてご登録の上、サインインしていただく必要があり ます。また、多くのサポートのご利用には、サポート契約が必要です。HP Passport IDを登録するには、次のWebサイトにアク セスしてください。

**http://h20229.www2.hp.com/passport-registration.html**

アクセスレベルの詳細については、次のWebサイトをご覧ください。

**http://h20230.www2.hp.com/new\_access\_levels.jsp**

**HP Software Solutions Now**は、HPSWのソリューションと統合に関するポータルWebサイトです。このサイトでは、お客様のビ ジネスニーズを満たすHP製品ソリューションを検索したり、HP製品間の統合に関する詳細なリストやITILプロセスのリストを 閲覧することができます。このサイトのURLは**http://h20230.www2.hp.com/sc/solutions/index.jsp**です。

## 目次

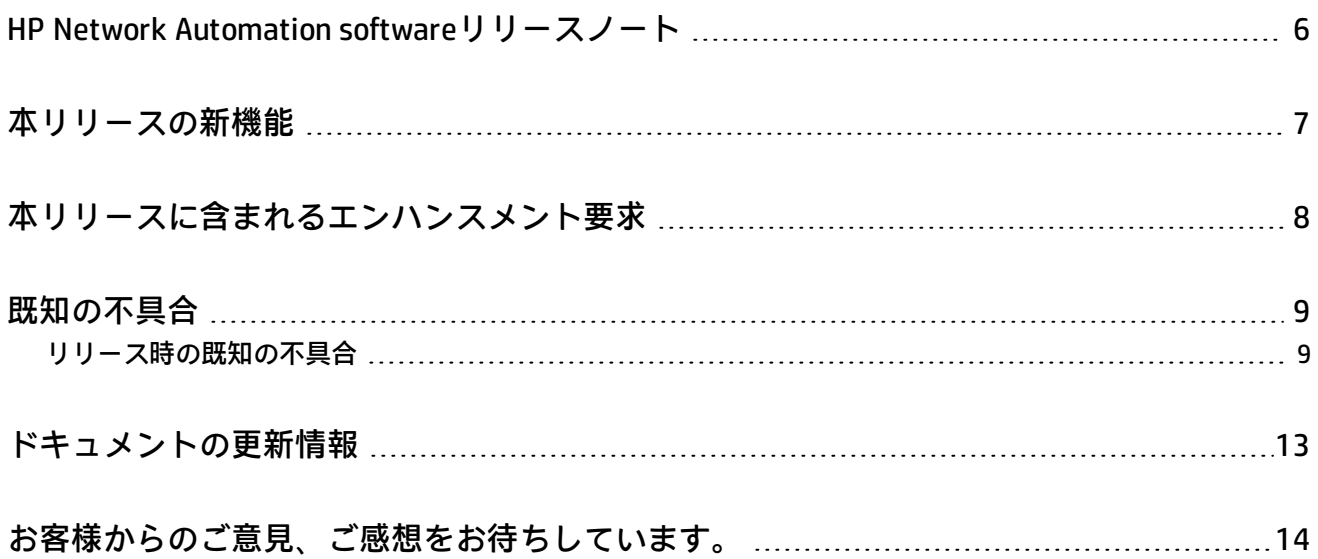

## <span id="page-5-0"></span>HP Network Automation softwareリリース ノート

本ドキュメントはWindows®およびLinux®オペレーティングシステム向けです。

**ソフトウェアバージョン:**10.10

**発行日:**2015年5月

本書では、HP Network Automation software(NA)への変更内容を概要でまとめています。他の製品ドキュメントに は記載されていない重要な内容が記載されています。本書では、次の内容について説明します。

- <sup>l</sup> [「本リリースの新機能」\(7ページ\)](#page-6-0)
- <sup>l</sup> [「既知の不具合」\(9ページ\)](#page-8-0)

『NAサポートマトリックス』には、システム要件と他の製品との互換性に関する情報が記載されています。『NAサ ポートマトリックス』は、NAインストーラーに付属し、次のHP製品マニュアルWebサイトで入手できます。

[https://softwaresupport.hp.com/group/softwaresupport](http://support.openview.hp.com/selfsolve/manuals)

このサイトには、HP Passportアカウントでアクセスするか、HP Passport IDを新しくご登録ください。

NA 10.10には、最新のドライバパックが付属します。新しいドライバパック (2015年5月以降)は、本バージョンの NAと互換性があります。

このドキュメントは、新しい情報が加わり次第、更新されます。更新状況、およびご使用のドキュメントが最新版 かどうかは、次のサイトで確認できます。

[https://softwaresupport.hp.com/group/softwaresupport](http://support.openview.hp.com/selfsolve/manuals)

### <span id="page-6-0"></span>本リリースの新機能

NA 10.10には、次の新機能と拡張が追加されました。

- <sup>l</sup> NAのCLI/APIの改善:
	- CLI/APIを使用して、次のことができます。
		- <sup>o</sup> フィルタ条件を指定して新規動的デバイスグループを作成
		- <sup>o</sup> 既存の動的デバイスグループの定義またはタイプを変更
		- <sup>o</sup> すべての動的デバイスグループ一覧を取得
		- PERL APIタスクのtasknameを取得
		- <sup>o</sup> デバイスグループが動的か静的かを把握
		- デバイスの修正権限およびパーティションの表示権限のユーザのロール詳細を把握
		- <sup>o</sup> すべてのユーザのロール一覧およびそれらに対応するタイプを把握
- <sup>l</sup> JRE(Java Runtime Environment)8へのアップグレード
- <sup>l</sup> セキュリティの改善:
	- <sup>l</sup> クロスサイトリクエストフォージェリ(CSRF)保護の実装
	- 強力なパスワードポリシーの施行
	- <sup>l</sup> ハッシュ機構にソルト(ランダム値)を導入
	- 連邦情報処理標準(FIPS)コンプライアンス :
		- <sup>o</sup> FIPSモードがデフォルトで有効
		- <sup>o</sup> NAでのすべてのSSH、SCPおよびSFTP接続にFIPSを適用
		- <sup>o</sup> 送信中のデータまたは保存データ用に生成された鍵のゼロ化をサポート
		- <sup>o</sup> TLS 1.2のサポート
		- RSA B-SAFE Crypto-J JSAFEおよびJCE Cryptographic Library v6.1へのアップグレード
	- <sup>l</sup> NAユーザインターフェイスにログオンしようとしたときのカスタマイズ可能なテキストを持つバナーの導入

サポートされるオペレーティングシステム、データベース、Webブラウザの一覧については、「HP Network Automationソフトウェア10.10サポートマトリクス」を参照してください。

## <span id="page-7-0"></span>本リリースに含まれるエンハンスメント要 求

各不具合の参照番号は、変更要求(QCCR)番号です。保留中のエンハンスメント要求の詳細は[、HPソフトウェアサ](http://www.hp.com/managementsoftware/support) [ポートオンライン](http://www.hp.com/managementsoftware/support)にアクセスするか、HPサポート担当者に直接お問い合わせください。

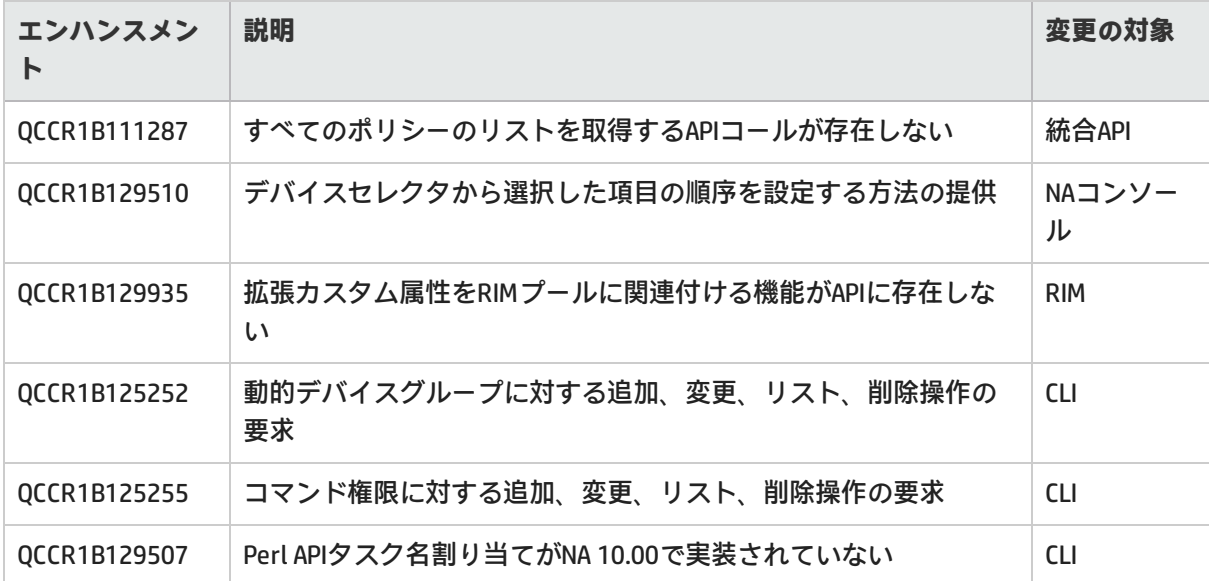

次の表は、このリリースに含まれるエンハンスメント要求の一覧を示します。

<span id="page-8-0"></span>既知の不具合

各不具合の参照番号は、変更要求(QCCR)番号です。既知の不具合の詳細は[、HPソフトウェアサポートオンライン](http://www.hp.com/managementsoftware/support) にアクセスするか、HPサポート担当者に直接お問い合わせください。

#### <span id="page-8-1"></span>リリース時の既知の不具合

**QCCR1B133430 - 削除されたセキュリティパーティションに関連付けられたユーザの割り当てが予期したとおりに動 作しない**

セキュリティパーティションを削除する際に、削除するパーティションに関連付けられたデバイスやポリシーなど のすべてのオブジェクトは、指定されたターゲットパーティションに移動されます。ただし、ユーザはそれととも に移動されません。

**回避策:**[全ユーザ]ページ(**[管理] > [ユーザ]**)を使用して、削除されたパーティションからターゲットパーティ ションにユーザを手動で移動します。

**QCCR1B134169 - Mozilla Firefoxブラウザで、NAコンテキスト依存ヘルプの起動が遅れる**

この動作は、主にリモートアクセスの際に発生します。コンテキスト依存ヘルプのスキンとフォーマットが、コン テンツより前にロードされます。

**QCCR1B132216 - Windowsでインストーラが間欠的にハングする問題が発生する**

**Windowsシステムにインストールする際に、NAインストーラが長時間ハングし、マウス/キーボード入力に応答しな くなります。ウィンドウを最小化することも、タイトルバーを使用して移動することもできません。**

#### **解決策:**次の操作を実行します。

- 1. インストーラを終了します。終了するには、次の手順を実行します。
	- a. タスクマネージャで、インストーラを選択して**[タスクの終了]**をクリックします。
	- b. タスクを終了するかどうかのプロンプトでは、終了を選択しません。インストーラから、終了するかどう かを確認するプロンプトが表示されます。
	- c. **[Quit]**をクリックします。インストーラが終了します。
- 2. NAをアンインストールし、もう一度インストールを開始します。

**注:**この問題は、待ち時間が長く、帯域幅が狭いリモートデスクトップセッションでのみ観察されます。

WindowsシステムでNAをインストールまたはアップグレードする場合、リモートデスクトップまたはRDP (Remote Desktop Protocol)を使用するツール以外の、システムへの別の接続方法を使用することをお勧めします。使用でき る方法としては、次のようなものがあります。

<sup>l</sup> 使用する仮想化ソフトウェアのクライアントを使用して、コンソールに直接接続します。

**注:**mstsc.exeの/consoleまたは/adminフラグは使用しないでください。

- <sup>l</sup> VNC(Virtual Network Computing)を使用して、NAをインストールするサーバに接続します。
- <sup>l</sup> NAをインストールするサーバのコンソールセッションにアクセスします。セッションにアクセスするには、サー バに物理モニタを接続します。

**DND(ネットワークデバイスの検出)タスクが予期したとおりに動作しない**

大スケール環境でDNDタスクを実行すると、次の現象が生じます。

- <sup>l</sup> デバイスの追加に遅延が生じる
- <sup>l</sup> タスク実行がタイムアウトする
- <sup>l</sup> アクセス可能なデバイスが非アクティブとマークされる

**回避策:**この問題が発生した場合(大スケール環境でも小スケール環境でも)、インポートタスクを通じてインベ ントリにデバイスを追加してから、ドライバの検出タスクを起動します。

**QCCR1B125132 - Internet Explorerでデフォルトのデバイスセレクタを使用すると、強調表示できない**

デフォルトのデバイスセレクタはFlexを使用してAdobe Flashで動作します。キーボードで現在のフォーカスを強調 表示する操作は、Internet Explorer 10のFlexでは正しく動作しません。

**回避策:**NAコンソールでAdobe Flashを動作しないようにします(『NA Administration Guide』の「Disabling the Use of Adobe Flash」を参照してください)。

**QCCR1B118409 - [デバイスグループ]ページでキーボードを使用できない場合がある**

NAコンソールの[デバイスグループ]ページのテーブルは、キーボードで操作できます。しかし、[アクション]列のリ ンクをアクティブにするには、ポインティングデバイスが必要です。

**QCCR1B123297 - Internet Explorerでは、デバイスグループのテーブルヘッダーをスクリーンリーダーで読み上げる ことができない**

Internet Explorerでスクリーンリーダーをテストすると、NAコンソールの[デバイスグループ]ページのテーブルにあ るヘッダーの内容を識別できません。

**回避策:**スクリーンリーダーを使用する場合はFirefoxを使用してください。

**QCCR1B111292 - イメージ同期レポートにファイルが表示されない**

イメージ同期レポートのファイルをソフトウェアイメージリポジトリに保存すると、レポートから同じ名前のファ イルがすべて削除されます。レポートには表示されませんが、デバイス上にファイルは残っています。

**QCCR1B114078 - PKIユーザ認証を無効にしても、NAのログインプロセスで証明書が要求される**

PKIユーザ認証を正しい方法で無効化すると、証明書を使った認証(PKIユーザ認証)は無効になりますが、NAログ インプロセスではブラウザによって証明書が要求されます。

**回避策:**NAコンソールのログインページにアクセスするには、証明書の選択ウィンドウで[キャンセル]をクリック します。NAのユーザ名とパスワードを入力します。

**QCCR1B114887 - イベントルールで、デバイスソフトウェアの更新タスクを実行できない**

デバイスソフトウェアの更新タスクに変更が発生すると、新しいファイルの受信に使用するスロットを指定するた めに、ターゲットデバイスを指定する必要があります。デバイスソフトウェアの更新タスクを実行するイベント通 知と応答ルールを作成または編集するプロセスでは、ターゲットデバイスを指定できません。したがって、イベン トルールタスクは保存できません。

**QCCR1B114815 - 追加が不要な場合でも、ユーザが[全パーティションを表示]グループに追加される**

ユーザが作成したNAユーザグループの中に、パーティションの表示権限が指定されているものがない場合(パー ティションの表示権限は[なし]に設定)、NAはこのユーザグループのいずれかに含まれるすべてのユーザを[全パー ティションを表示]グループに追加します。ユーザが作成したNAユーザグループに、[パーティションの表示権限]が 指定されているものがある場合には、この問題は発生しません。

**解決策:**新規ユーザのログイン情報を指定する前に、新しいNAユーザの権限を確認してください。新規ユーザに[全 パーティションを表示]権限を誤って割り当てた場合は、次の手順を実行します。

- 1. 新規ユーザのユーザグループを編集し、[パーティションの表示権限]セクションで正しいパーティションを選 択します。
- 2. [全パーティションを表示]ユーザグループを編集し、[グループのユーザ]リストからユーザを削除します。

**QCCR1B115004 - [システム管理設定]の最後の項目の削除が、NAコアに複製されない**

分散環境では、[システム管理設定]ページのリストにある最後の項目の削除が、他のNAコアに正しく複製されませ ん。

**回避策:**他のNAコアで、**[管理]>[分散]>[構成オプションを更新]**コマンドを実行します。

**QCCR1B102518 - HP NNMi-HP NA統合:一部のNAインターフェイス構成が、NNMiで使用できない**

NAインターフェイス構成には、NAコンソールで使用できてもNNMiコンソールで使用できないものがあります。 NNMiインターフェイスとNAポートのマッピングについては、『HP Network Node Manager i Software—HP Network Automation Integration Guide』を参照してください。

**QCCR1B102520 - ハイフンが含まれていると、全文検索で正しい結果が返されない**

全文検索にハイフン(-)を指定すると、余分なテキストが結果として返されることがあります。

**QCCR1B86730 - SNMPv3構成に誤りがあると、デバイスを正しく検出できない**

デバイスのNA構成にSNMPv3設定が含まれていると、NAはデバイスとの通信にまずSNMPv3を使用します。次に、 SNMPv1またはSNMPv2cの設定を使用します。SNMPv3設定に誤りがあると、NAはSNMPv3接続が失敗したと認識せ ず、デバイスを非アクティブノードまたは認識されないホストとして検出します。したがって、NAはSNMPv1または SNMPv2cを使用してデバイスとの通信を試行しません。

**回避策:**SNMPv3設定を修正するか、SNMPv3構成を削除してSNMPv1またはSNMPv2を使用します。

**QCCR1D88942 - SNMPv3でのプライバシー機能とAES192およびAES256暗号化の使用**

ネットワークデバイスの検出やドライバの検出などのタスクでは、SNMPv3でAES192またはAES256暗号化のプライ バシープロトコルを正しく使用できません。

**回避策:**AES128など、別の暗号化方法を使用してください。

**QCCR1D94263 - すべてのパーティションに対する権限がないと、デバイス構成を比較できない場合がある**

すべてではなく一部のパーティションのみにアクセスできるユーザには、[デバイス]ページの[構成変更]タブでデバ イスを比較するオプションが表示されません。

**QCCR1D105486 - 要塞ホストを使用してCLIドライバ検出を行う場合、一部のデバイスが検出されない**

SSH接続で要塞ホストサーバを使用する設定をデバイスで行う場合、ドライバの検出タスクが失敗し、次のエラー メッセージが表示されます。このタスクは完了しませんでした。

さらに、セッションログには失敗したタスクの情報が記録されません。

**回避策:**要塞ホストを使用しないでドライバを検出するか、ドライバを手動で割り当てます。

**QCCR1D78975 - インストールアドレス**

IPv4アドレス範囲169.254.0.0/16は、リンクローカル使用(MicrosoftではAPIPA:Automatic Private Internet Protocol Addressingと呼んでいます)に予約されており、NAなどのネットワークアプリケーションサーバではアドレスとし て使用できません。詳細については、http://www.ietf.org/ (rfc 3330およびrfc 3927)を参照してください。

**QCCR1B127421 - Internet Explorerで大きいテーブルのチェックボックスを選択すると応答に時間がかかる**

データテーブルが非常に大きい場合、行のチェックボックスをクリックしてからチェックマークが表示されるまで の間に、かなりの遅れが生じることがあります。この遅れは、10,000個のデバイスを含むデバイスグループで、す べてのデバイスを表示するようにテーブルが設定されている場合に観察されています。これが起きるのはInternet Explorerのみです。

**回避策:**次のいずれかを実行します。

- <sup>l</sup> Internet Explorerで、テーブルに表示するデバイスの数を(たとえば250個程度に)減らします。
- <sup>l</sup> FirefoxでNAコンソールを実行します。

**QCCR1B127328 - 重複するMACアドレスを持つインターフェイスに対して、通信モードの不一致イベントが生成され ない**

通信モードの不一致イベントに関与しているインターフェイスが、デバイスの別のインターフェイスと同じMACア ドレスを持つ場合、NAはデバイスポートの通信モードの不一致イベントを生成しません。また、NAは統合されたHP Network Node Manager iに対して不一致を通知しません。

**回避策:**対象のインターフェイスが一意のMACアドレスを持つようにします。

**QCCR1B127993 - コンプライアンスセンター - PCIページのテキストが英語以外の言語で正しくない**

英語以外のインストールでは、コンプライアンスセンター - PCIページのテキストは、英語で表示されるものとロー カライズされた言語で表示されるものが混在しています。ローカライズされたテキストは古い場合があります。

### <span id="page-12-0"></span>ドキュメントの更新情報

このマニュアルの最初のページには、以下の情報が記載されています。

- ソフトウェアバージョン番号
- ソフトウェアリリース日

最新の更新のチェック、またはご使用のドキュメントが最新版かどうかのご確認には[、HPソフトウェア製品マニュ](http://h20230.www2.hp.com/selfsolve/manuals) [アルW](http://h20230.www2.hp.com/selfsolve/manuals)ebサイトをご利用ください。

ドキュメントを取得するには、次の手順を実行します。

- 1. セルフソルブ技術情報検索ページで、次の項目を選択します。
	- <sup>l</sup> 製品名
	- バージョン番号
	- <sup>l</sup> オペレーシングシステム
	- <sup>l</sup> ドキュメントタイプ
	- <sup>l</sup> 希望する言語
- 2. 見つかった**一致**のリストから、必要なドキュメントへのリンクをクリックします。
- 3. ドキュメントを開くかダウンロードします。

PDFフォーマット(.pdf)のファイルを表示するには、Adobe® Readerがインストールされている必要があります。 Adobe Readerをダウンロードするには[、Adobe](http://www.adobe.com/)のWebサイトを参照してください。

# <span id="page-13-0"></span>お客様からのご意見、ご感想をお待ちして います。

本ドキュメントについてのご意見、ご感想については、電子メール[でドキュメント制作チームまでご連絡](mailto:network-management-doc-feedback@hp.com?subject=Feedback on , 20155 (Network Automation software 10.10))くださ い。このシステムで電子メールクライアントが設定されていれば、このリンクをクリックすることで、以下の情報 が件名に記入された電子メールウィンドウが開きます。

**Feedback on リリースノート, 2015年5月 (Network Automation software 10.10)**

本文にご意見、ご感想を記入の上、[送信] をクリックしてください。

電子メールクライアントが利用できない場合は、上記の情報をコピーしてWebメールクライアントの新規メッセー ジに貼り付け、network-management-doc-feedback@hp.com宛にお送りください。